# MKII ISA828

Acht kanaals microfoon pre en optionele AD-kaart met Dante

**Gebruikershandleiding**

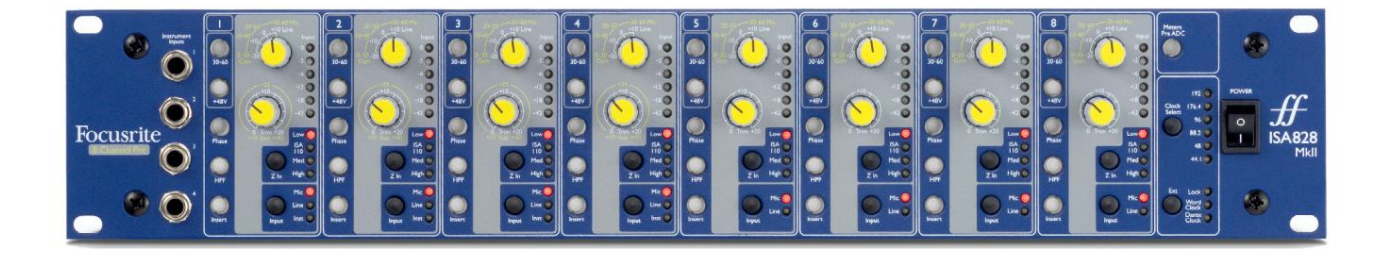

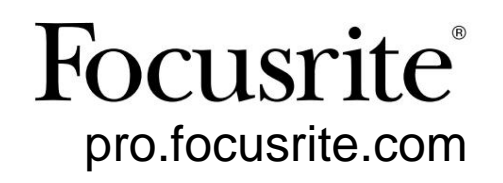

Versie 1.01

FA0145-04

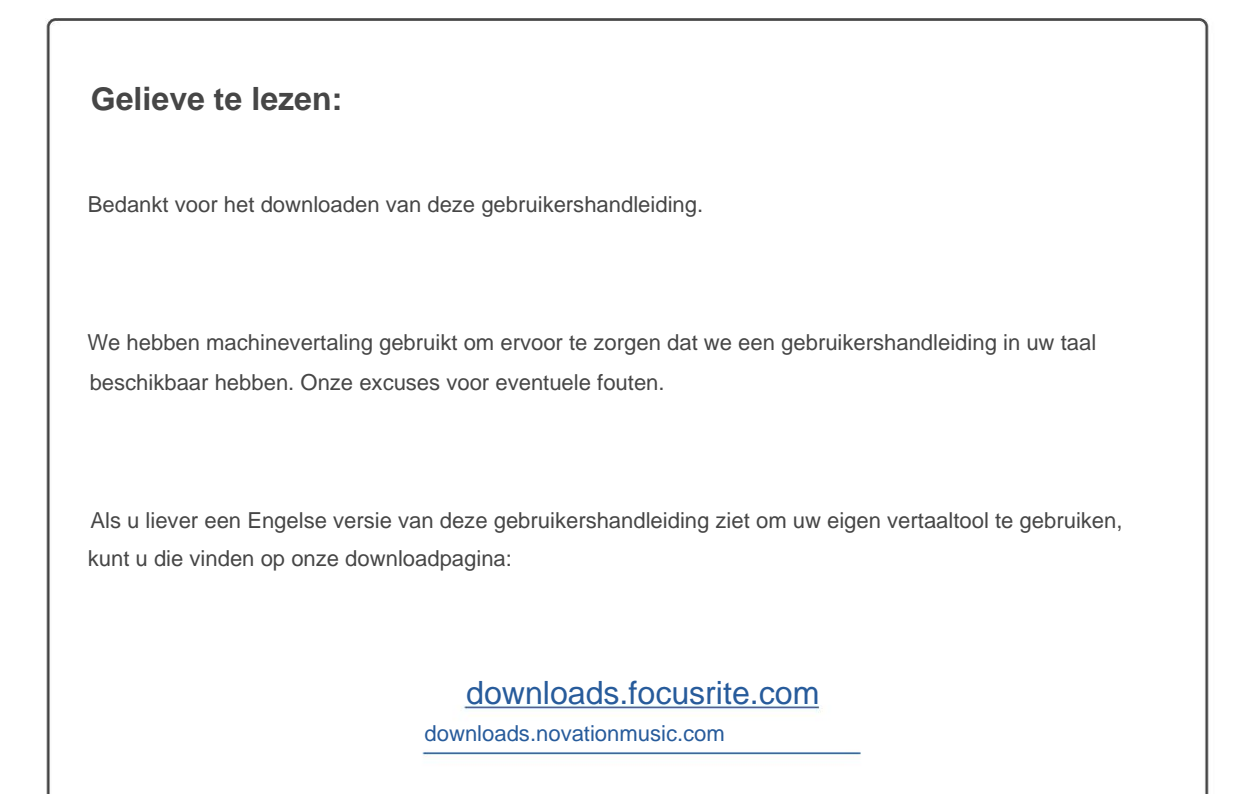

# **INHOUD**

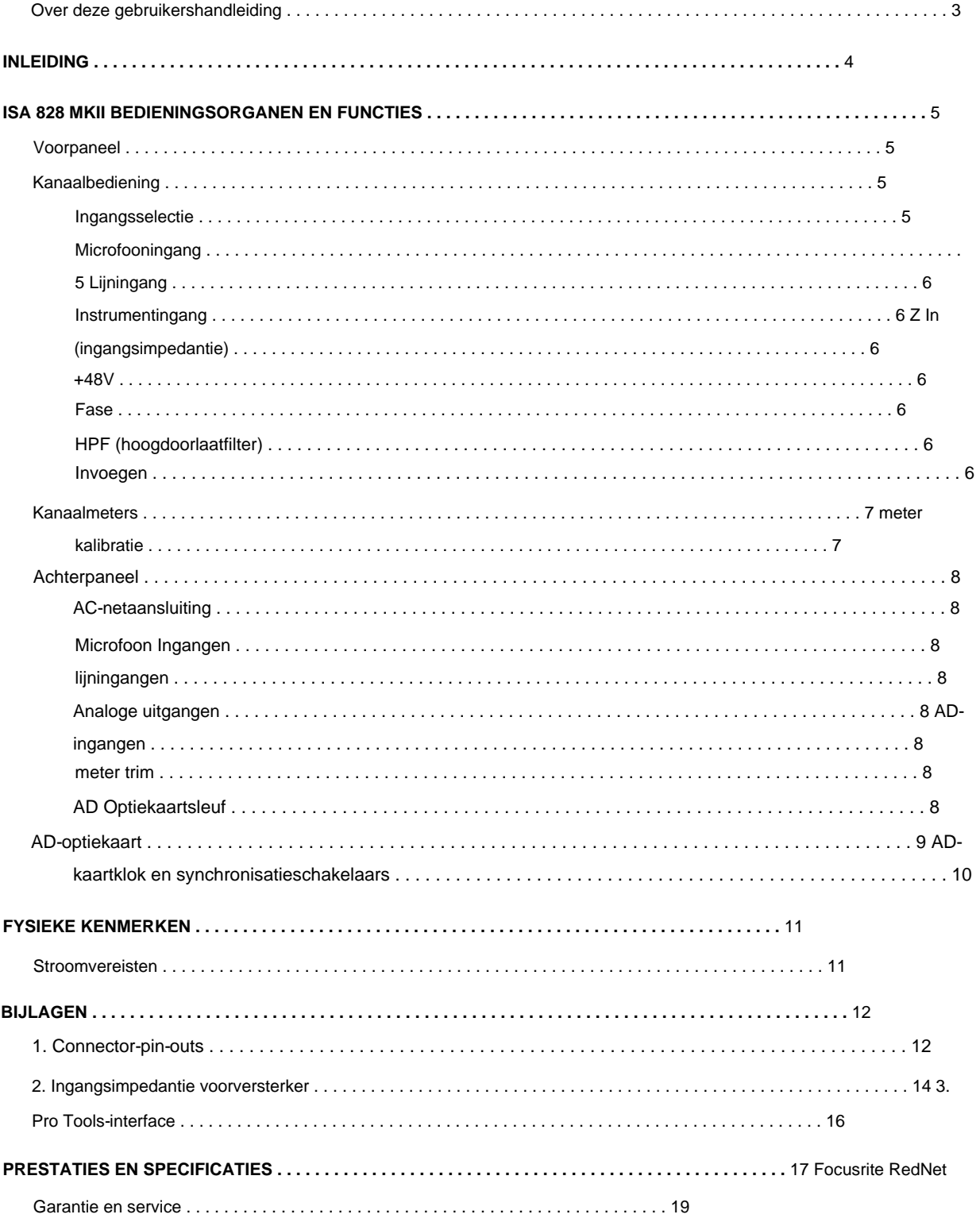

#### **Over deze gebruikershandleiding**

Deze gebruikershandleiding is van toepassing op de ISA 828 MkII mic pre. Het geeft informatie over het installeren en gebruiken van het apparaat en hoe het op uw systeem kan worden aangesloten.

Ook inbegrepen is informatie met betrekking tot de optionele ISA ADN8 AD-interfacekaart, waarmee audio van de Mic pre kan worden toegevoegd aan een Dante-netwerk.

Als u denkt dat aanvullende informatie nuttig kan zijn, raadpleeg dan zeker de site: [https://pro.focusrite.com/technical-support, d](https://pro.focusrite.com/technical-support)ie een uitgebreide verzameling algemene technische ondersteuningsvragen bevat.

Pro Tools® en Pro Tools | HDTM zijn handelsmerken of gedeponeerde handelsmerken van Avid Technology, Inc. of haar dochterondernemingen in de Verenigde Staten en/ of andere landen.

Dante® en Audinate® zijn geregistreerde handelsmerken van Audinate Pty Ltd.

#### **Inhoud van de doos**

- ISA 828 MkII-eenheid
- Netsnoer
- Veiligheidsinformatie snijblad

# **INVOERING**

Dank u voor uw aankoop van de Focusrite ISA 828 MkII.

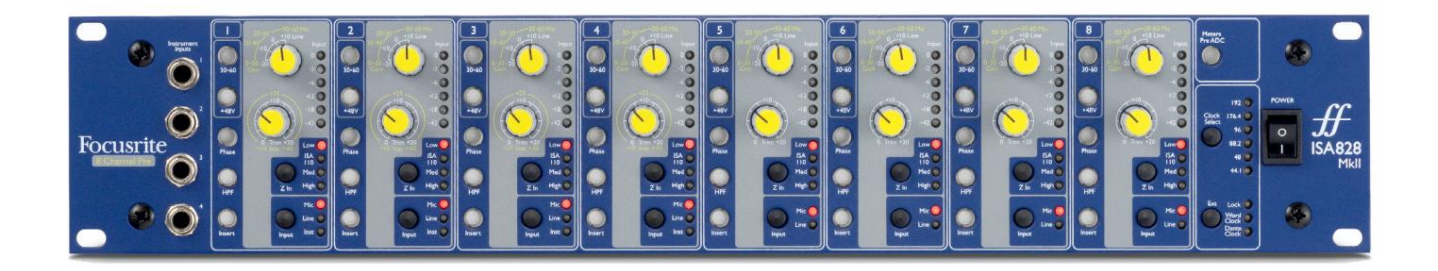

De ISA 828 MkII is een hoogwaardige achtkanaals microfoonvoorversterker, die kan worden gebruikt om microfoon-, lijnniveau- of instrumentbronnen op te nemen. Microfoons en bronnen op lijnniveau voor alle acht ingangen zijn aangesloten via het achterpaneel, terwijl instrumentingangen, beschikbaar op kanalen 1-4, rechtstreeks kunnen worden aangesloten op de jack-aansluitingen op het voorpaneel.

Het voorpaneel beschikt ook over versterking en andere instellingen zoals fantoomvoeding en impedantie voor elk van de acht analoge ingangen. Op elk kanaal is een LED-meting in dBFS aangebracht om aan te geven wanneer het niveau het digitale uitknippunt bereikt een draaiknop voor kalibratie bevindt zich op het achterpaneel.

Om de onberispelijke Focusrite-kwaliteit in het digitale domein te behouden, kan een analoog-naar-digitaal interfacekaart in de optiesleuf op het achterpaneel worden geplaatst. Deze geeft toegang tot een Dante-netwerk en beschikt over AES3-, S/PDIF- en ADAT-signalen.

Als de AD-kaart is geïnstalleerd, kunnen de samplefrequentie van de interne/externe klok en de synchronisatiebron worden geselecteerd met behulp van de schakelaars op het voorpaneel.

## **ISA 828 MKII BEDIENINGSORGANEN EN FUNCTIES**

#### **Voorpaneel**

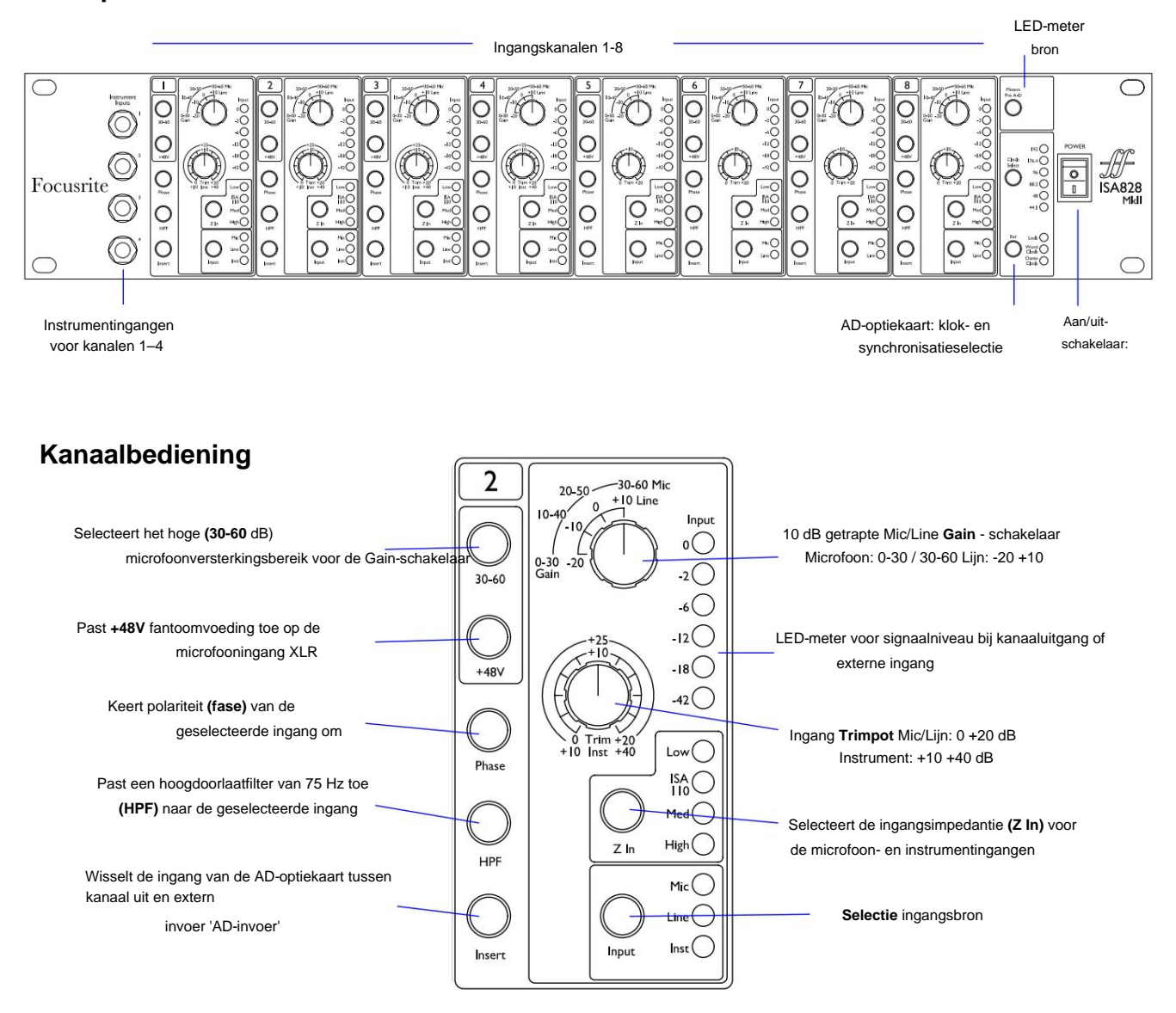

#### **Invoerselectie**

Elke druk op de **Input** -knop stapt door de beschikbare ingangsbronnen: Mic/Line/Instrument voor kanalen 1–4, Mic/ Line voor kanalen 5–8.

#### **Microfooningang**

De **Gain-** schakelaar stelt de microfoonversterking in stappen van 10 dB in. Het bereik is 0–30 dB of 30–60 dB wanneer de schakelaar **30–60** wordt ingedrukt. Een extra fijnafstelling van 0–20 dB is beschikbaar met behulp van de **Trim** controle.

Om een buitensporige sprong in het niveau te voorkomen, wordt aanbevolen dat de getrapte versterkingsschakelaar op het minimum wordt gedraaid voordat u op de 30-60-schakelaar drukt.

Voordat u een opname start, of indien gebruikt voor PA-werk, zet u de Trim-regelaar in de buurt van de middenpositie. Dit zorgt voor een geleidelijke aanpassing van de versterking naar boven of naar beneden zonder het gebruik van de getrapte besturing.

Kanaalbediening...

#### **Lijningang**

De **Gain-** schakelaar stelt de versterking in tussen -20 dB en +10 dB in stappen van 10 dB. Continue versterkingsaanpassing tot 20 dB kan worden toegevoegd met behulp van de **Trim** -regelaar.

#### **Instrumentinvoer:**

De instrumentingangen zijn toegankelijk via standaard 1/4" mono-aansluitingen op het voorpaneel. Het niveau wordt alleen met de **Trim** -regelaar ingesteld en is traploos instelbaar van +10 dB tot +40 dB.

Raadpleeg de bijlage op pagina 12 voor connectorpin-outs.

#### **Z In (ingangsimpedantie)**

Als de microfooningang is geselecteerd, stapt u door op de **Z In** -knop te drukken door de vier opties voor de ingangsimpedantie van de voorversterker van de transformator. De waarden staan in de tabel.

Zie Bijlage 2, "Ingangsimpedantie voorversterker" op pagina 14 voor meer informatie over impedantieselectie.

Als de instrumentingang is geselecteerd, schakelt u door op de schakelaar te drukken tussen de instellingen voor hoge en lage impedantie, zoals weergegeven in de onderste tabel.

De lijningangsimpedantie is vast ingesteld op 10 kÿ en wordt niet beïnvloed door de Z In-schakelaar.

#### **+ 48V**

Door op de **+48V-** knop te drukken, wordt fantoomvoeding toegepast op de microfooningang XLR. Deze schakelaar heeft geen invloed op de lijn- of instrumentingangen.

Als u niet zeker weet of uw microfoon fantoomvoeding nodig heeft, raadpleeg dan het bijbehorende handboek. Bepaalde microfoons (met name lintmicrofoons en ongebalanceerde microfoons) kunnen beschadigd raken door fantoomvoeding toe te passen.

#### **Fase**

Door op **Phase** te drukken , wordt de polariteit van de geselecteerde ingang omgekeerd. Dit kan handig zijn wanneer meerdere microfoons dicht bij elkaar worden gebruikt (bijv. op een drumstel).

#### **HPF (hoogdoorlaatfilter)**

Als u op **HPF drukt ,** wordt het 18 dB/octaaf 75 Hz hoogdoorlaatfilter in het kanaalpad ingevoegd; het wordt toegepast op de geselecteerde ingang.

De HPF is handig voor het verwijderen van ongewenste lage frequenties, bijv. gerommel dat wordt uitgezonden door op de vloer gemonteerde microfoonstandaards, enz.

#### **Invoegen**

Door op de **Insert** -knop van een kanaal te drukken, wordt de ingangsbron van de AD-optiekaart omgeschakeld van de kanaaluitgang naar de externe ingang – d.w.z. hetzelfde kanaal in de 'AD Inputs'-connector.

De uitvoer van het kanaal wordt niet beïnvloed, waardoor het signaal extern kan worden verwerkt en vervolgens kan worden teruggestuurd naar de AD-kaart voor conversie.

De retoursignaalniveaus kunnen worden gecontroleerd op de kanaal-LED-meters wanneer de Meters Pre AD-schakelaar wordt ingedrukt – zie Kanaalmeters op de volgende pagina.

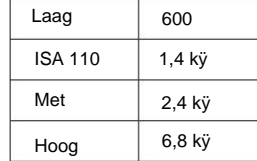

Microfoonimpedantie

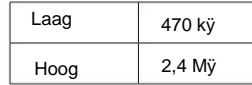

Instrumentimpedantie:

# **Kanaalmeters**

De LED-meters kunnen worden geschakeld om het signaalniveau op twee verschillende audiopaden weer te geven, bepaald door de instelling van de **Meters Pre AD** -schakelaar op het voorpaneel:

- Meters Pre AD-schakelaar **UIT**  LED's tonen het signaal aan de kanaaluitgang. Dit is de standaardinstelling en toont het niveau dat naar externe recorders/outboard-effecten wordt verzonden.
- Meters Pre AD-schakelaar **AAN**  LED's tonen nu het signaalniveau dat wordt ontvangen op de ADingangsconnector op het achterpaneel. Deze modus is handig wanneer de AD-optiekaart is geïnstalleerd en zorgt ervoor dat de binnenkomende signalen kunnen worden gecontroleerd voordat ze door de digitale kaart worden omgezet.

De schaal van de LED-meter is in dBFS, d.w.z. het dB-niveau ten opzichte van de maximale output (bereikt wanneer de rode '0'-LED oplicht).

De standaardkalibratie voor de meters is voor '0' om een signaalniveau van 22 dBu aan te geven (dit is het maximale ingangsniveau van de AD-kaart). Zie Meterkalibratie hieronder.

#### **Meterkalibratie**

Het signaalniveau waarbij 0 dBFS wordt weergegeven, kan worden aangepast met behulp van de **Meter Trim** bediening op het achterpaneel.

De standaardinstelling van 0 dBFS = 22 dBu vindt plaats wanneer de knop in de centrale, arreteerstand staat – om overeen te komen met het maximale ingangsniveau van de AD-kaart.

Door aan de Meter Trim-knop te draaien, wordt de waarde ingesteld tussen 0 dBFS = 15 dBu (volledig tegen de klok in) en 0 dBFS = 26 dBu (volledig met de klok mee).

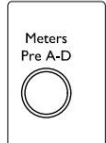

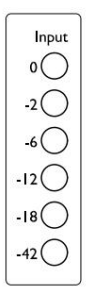

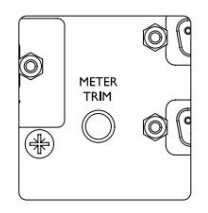

### **Achter paneel**

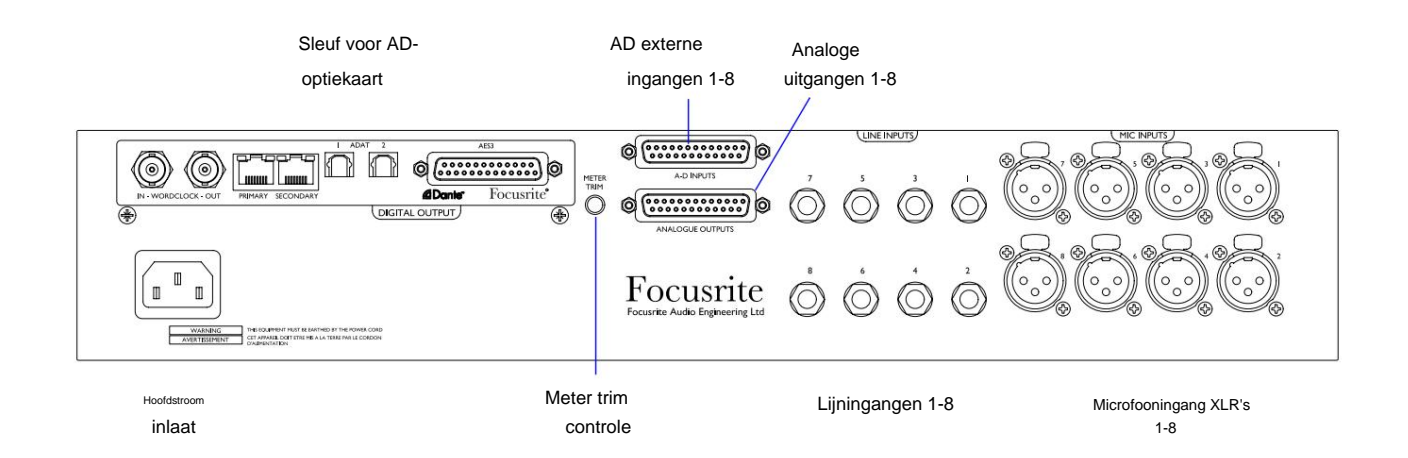

#### **AC-netaansluiting**

Standaard IEC-contactdoos voor wisselstroom. ISA 828 MkII is voorzien van een 'universele' PSU, waardoor hij kan werken op elke voedingsspanning tussen 100 V en 240 V AC.

#### **Microfooningangen**

Acht vergrendelende XLR-3 vrouwelijke connectoren.

#### **Lijningangen**

Acht gebalanceerde 1/4" TRS jack-aansluitingen.

#### **Analoge uitgangen**

Kanaaluitgangen 1–8 op vrouwelijke DB25-connector. Deze uitgangen zijn intern verbonden met de AD-optiekaartingangen, behalve wanneer de **Insert** - schakelaars worden ingedrukt.

#### **AD-ingangen**

Acht analoge ingangen naar de AD-optiekaart op vrouwelijke DB25-connector. Ingangen worden afzonderlijk ingeschakeld door op kanaal **Insert** - schakelaars te drukken.

Beide DB25-connectoren zijn bedraad volgens de AES59-standaard (ook bekend als de TASCAM Analogue-standaard). Raadpleeg de bijlage op pagina 12 voor connectorpin-outs.

#### **Meter trim**

Hiermee kan de kanaal-LED-meterstand op volledige schaal worden aangepast tussen 15 dBu en 26 dBu. Op de centrale vergrendelde positie is de uitlezing 22 dBu, wat overeenkomt met het maximale ingangsniveau van de AD-kaart. Zie ook Meterkalibratie op pagina 7.

#### **AD-optiekaartsleuf**

Sleuf voor ISA ADN8 analoog naar digitaal conversiekaart. Met de kaart kunnen audiokanalen van de ISA 828 MkII worden toegevoegd aan een Dante-netwerk. Het biedt ook AES3-, S/PDIF- en ADAT-signalen.

Zie de volgende pagina voor AD-kaartdetails.

# **AD-optiekaart**

De optionele ISA ADN8 AD-kaart kan op elk moment achteraf worden ingebouwd in een ISA 828 MkII. Technische ervaring is niet vereist, aangezien de kaart eenvoudig door de gebruiker kan worden geïnstalleerd.

Merk op dat de ISA 828 MkII de eerdere ISA 8-Channel AD-kaart niet ondersteunt.

Eenmaal gemonteerd, wordt de configuratie van de kaart via het netwerk uitgevoerd met behulp van RedNet Control of de Dante Controller-softwaretoepassing.

De montage-instructies en netwerksoftware-applicaties worden meegeleverd met de AD-kaartoptie.

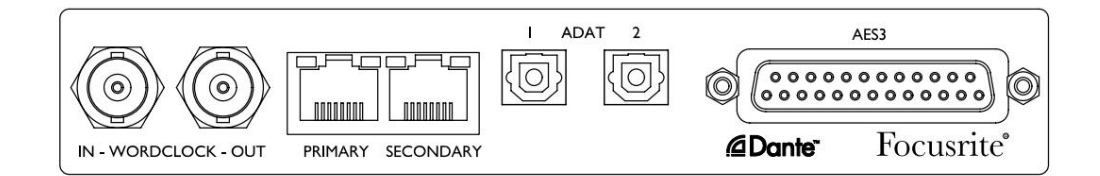

#### **Woordklok - Invoer**

Hiermee kan de kaart worden gesynchroniseerd met een externe Word Clock-bron via de BNC-connector.

#### **Word Clock – Uitgang**

Levert een uitgang van de externe Word Clock-bron die is aangesloten op de BNC-connector "Word Clock In" of verzendt de interne samplefrequentie van de AD-kaart.

- Wanneer de ISA 828 MkII wordt gebruikt als volgapparaat binnen een groter digitaal systeem, kan de Word Clock Outconnector worden gebruikt om het externe wordclocksignaal door te geven aan het volgende apparaat. • Als het
- apparaat geen ander apparaat volgt en in de modus Interne klok staat, voert de Word Clock Out-connector de bemonsteringsfrequentie uit die is geselecteerd op het ISA 828 MkII-frontpaneel.

#### **Primaire netwerkpoort**

Vergrendelende RJ45-connector voor het Dante-netwerk. Gebruik een standaard Cat 5e- of Cat 6-netwerkkabel om verbinding te maken met een lokale Ethernet-switch om de ISA ADN8 op het Dante-netwerk aan te sluiten. Naast elke netwerkaansluiting bevinden zich LED's die oplichten om een geldige netwerkverbinding en netwerkactiviteit aan te geven.

#### **Secundaire netwerkpoort**

Secundaire Dante-netwerkverbinding waarbij twee onafhankelijke Ethernet-verbindingen worden gebruikt (redundante modus) of een extra poort op een geïntegreerde netwerkswitch op het primaire netwerk (geschakelde modus).

#### **ADAT I/O 1 en 2**

Twee onafhankelijke 8-kanaals ADAT optische uitgangen met behulp van standaard TOSLINK-connectoren.

#### **AES3-uitgangen 1-8**

Acht AES3-uitgangen op DB25-connector.

Zie Bijlage 1 op pagina 13 voor connectorpin-outs.

Zie Bijlage 3 op pagina 16 voor informatie over Pro Tools-interfaces.

AD-optiekaart...

#### **AD-kaartklok en synchronisatieschakelaars**

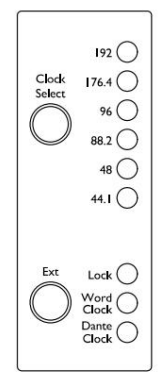

#### **Klok selecteren**

Hiermee kan de gebruiker de interne samplefrequentie selecteren: 44,1 kHz, 48 kHz, 88,2 kHz, 96 kHz, 176,4 kHz of 192 kHz.

#### **Ext**

Hiermee kan de ISA ADN8 AD-kaart een externe Word Clock-bron volgen. Druk op de schakelaar om te schakelen tussen standaard- en Dante-klok.

#### **Vergrendel-LED**

Geeft aan dat het apparaat succesvol is gesynchroniseerd met de externe Word Clock.

# **FYSIEKE EIGENSCHAPPEN**

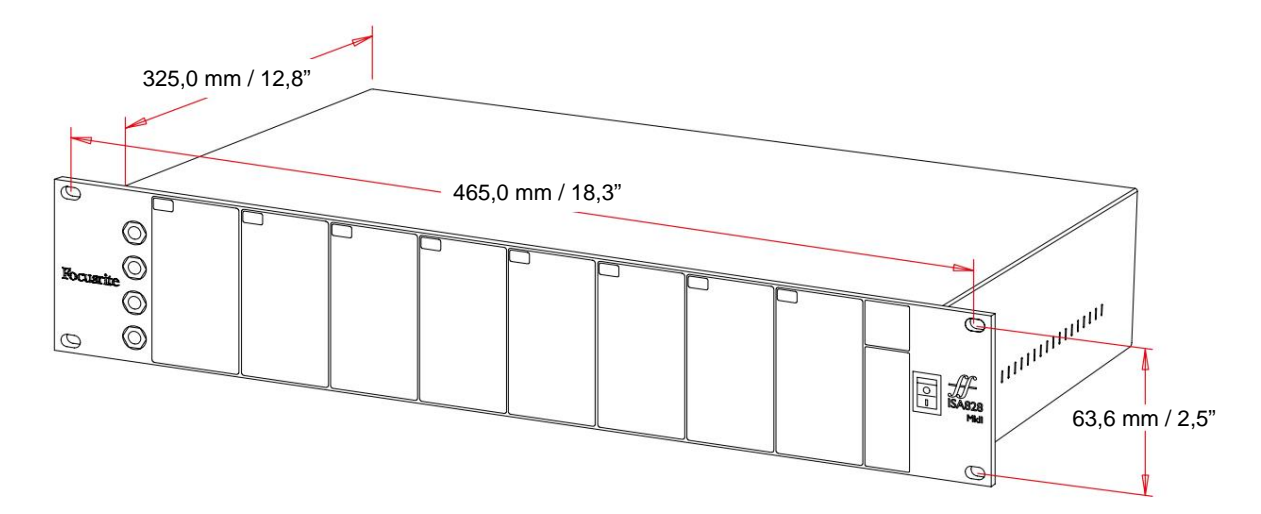

De afmetingen van de behuizing worden geïllustreerd in het bovenstaande diagram.

ISA 828 MkII vereist 2U verticale rackruimte. Zorg voor een extra rackdiepte van 75 mm achter de unit om kabels door te laten. ISA 828 MkII weegt 7,05 kg en voor installaties in een vaste omgeving (bijv. een studiorek), zullen de rekbevestigingen op het voorpaneel\* voldoende ondersteuning bieden. Als de unit echter in een mobiele situatie moet worden gebruikt (bijv. in een flightcase voor touring, enz.), wordt aanbevolen om zijsteunrails of planken in het rek te gebruiken.

\*Gebruik altijd M6-bouten en kooimoeren die speciaal zijn ontworpen voor 19-inch apparatuurrekken. Een zoekopdracht op internet met de term "M6-kooimoeren" zal geschikte componenten onthullen.

Aan weerszijden zijn koelopeningen voorzien; zorg ervoor dat deze ventilatieopeningen bij montage in een rek niet worden geblokkeerd. Monteer het apparaat niet direct boven andere apparatuur die veel warmte genereert, bijvoorbeeld een eindversterker.

Opmerking. De maximale bedrijfsomgevingstemperatuur is 40°C / 104°F.

## **energiebehoeften**

ISA 828 MkII werkt op netvoeding en bevat een 'universele' voeding die kan werken op elke AC-netspanning van 100 V tot 240 V. De ACaansluiting is via een standaard 3-pins IEC-connector op het achterpaneel.

Bij elke unit wordt een bijpassende IEC-kabel geleverd - deze moet worden afgesloten met een netstekker van het juiste type voor uw land.

Het stroomverbruik voor de ISA 828 MkII is 35 W.

Houd er rekening mee dat er in geen enkele unit zekeringen of andere door de gebruiker vervangbare componenten van welk type dan ook zijn. Raadpleeg het Customer Support Team voor alle onderhoudsproblemen (zie "Klantenondersteuning en unit-onderhoud" op pagina 19).

# **BIJLAGEN**

## **1. Connector-pin-outs**

#### **Microfooningang**

Connector: XLR-3 vrouwelijk

#### **Lijningang**

Connector: Gebalanceerd (TRS) 1/4" Jack-aansluiting

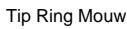

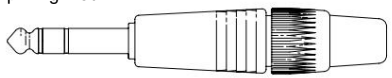

#### **Instrumentinvoer:**

Connector: ongebalanceerde (TS) 1/4" jack-aansluiting

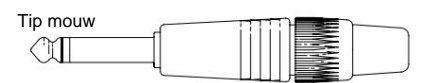

#### **Lijnuitgangen / AD-ingangen**

Connector: DB25 vrouwelijk (AES59 analoog)

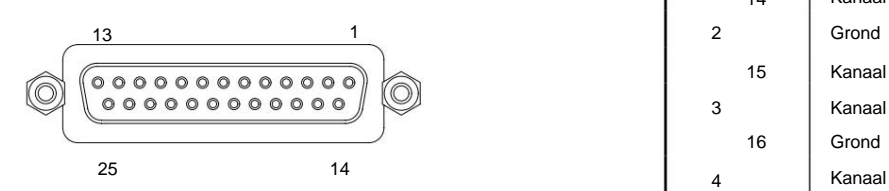

Schroefbindposten gebruiken de standaard UNC 4/40 schroefdraad

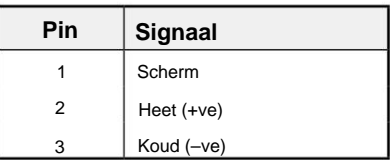

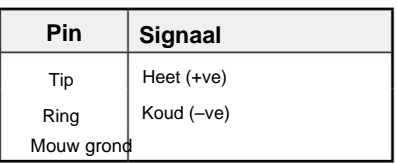

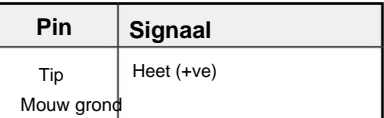

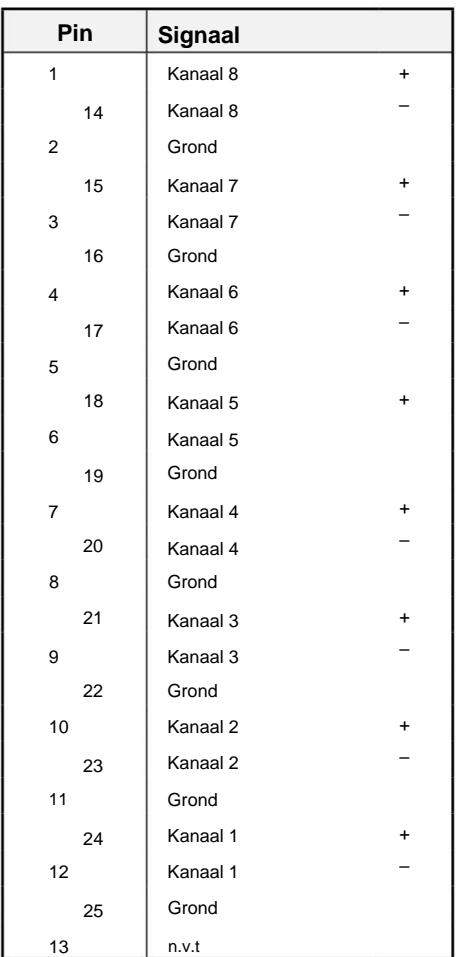

1. Connector-pin-uitgangen...

#### **ISA ADN8-optiekaart:**

#### **AES3-uitgangen**

Connector: DB25 vrouwelijk (AES59 digitaal)

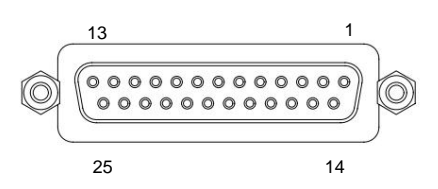

Schroefbindposten gebruiken de standaard UNC 4/40 schroefdraad

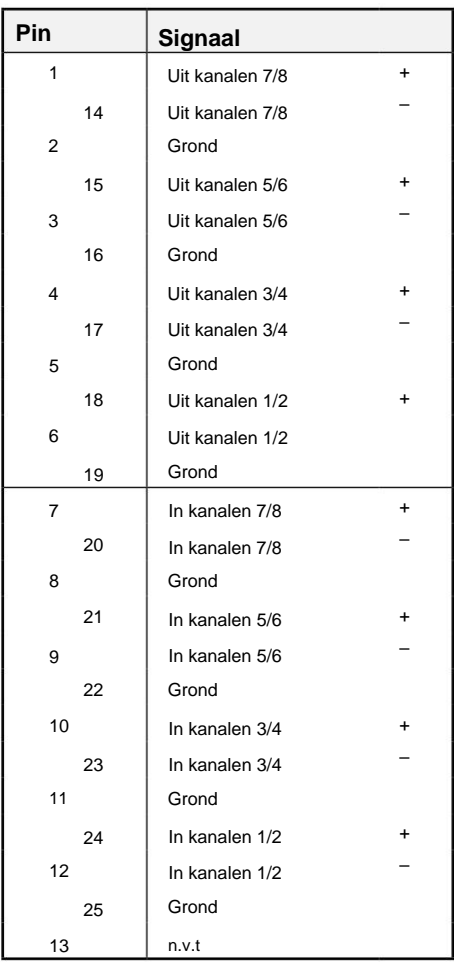

**Pin**

2

1

3

4

5

7

8

6 Groente

**Kat 5/6 Kern**

Wit + Groen

Wit + Blauw

Blauw

Oranje

Wit + Oranje

Wit + Bruin

Bruin

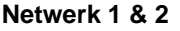

Type connector:

RJ-45-contactdoos

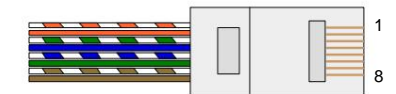

**ADAT optische interface**

Aansluiting: TOSLINK

#### **Woordklok in en uit**

Connector: BNC 75ÿ

bijlagen...

#### **2. Voorversterker ingangsimpedantie**

Een belangrijk element van het geluid van een microfoonvoorversterker is gerelateerd aan de interactie tussen de specifieke microfoon die wordt gebruikt en het type microfoonvoorversterkerinterfacetechnologie waarop het is aangesloten. Het belangrijkste gebied waarop deze interactie effect heeft, is het niveau en de frequentierespons van de microfoon, als volgt:

#### **Peil**

Professionele microfoons hebben meestal lage uitgangsimpedanties en dus kan meer niveau worden bereikt door de hogere impedantieposities van de ISA 828 MkII microfoonvoorversterker te selecteren.

#### **Frequentierespons**

Microfoons met gedefinieerde aanwezigheidspieken en aangepaste frequentieresponsen kunnen verder worden verbeterd door lagere impedantie-instellingen te kiezen. Het kiezen van hogere ingangsimpedantiewaarden zal de neiging hebben om de hoge frequentierespons van de aangesloten microfoon te benadrukken, waardoor u betere omgevingsinformatie en hoogwaardige helderheid krijgt - zelfs van microfoons met gemiddelde prestaties. Er kunnen verschillende combinaties van microfoon/ISA 828 MkII-voorversterkerimpedanties worden geprobeerd om de gewenste hoeveelheid kleuring te bereiken voor het instrument of de stem die wordt opgenomen. Om te begrijpen hoe u de impedantieselectie creatief kunt gebruiken, kan het handig zijn om de volgende sectie te lezen over hoe de microfoonuitgangsimpedantie en de microfoonvoorversterkeringangsimpedantie op elkaar inwerken.

#### **Impedantie-instelling – Beknopte handleiding**

In het algemeen zullen de volgende selecties de volgende resultaten opleveren:

Hoge microfoonvoorversterkerimpedantie-instellingen:

- Zal meer algemeen niveau genereren
- Heeft de neiging om de lage en middenfrequentierespons van de microfoon vlakker te maken
- Verbetert de hoogfrequente respons van de microfoon.

Lage voorversterkerimpedantie-instellingen:

- Zal het uitgangsniveau van de microfoon verminderen
- Zal de neiging hebben om de aanwezigheidspieken in de lage en middenfrequenties en de resonantiepunten van de microfoon te benadrukken

#### **Schakelbare impedantie – uitgebreide uitleg**

#### **Dynamische bewegende spoel- en condensatormicrofoons**

Bijna alle professionele dynamische en condensatormicrofoons zijn ontworpen om een relatief lage nominale uitgangsimpedantie te hebben tussen 150 ÿ en 300 ÿ, gemeten bij 1 kHz. Microfoons zijn ontworpen om zo'n lage uitgangsimpedantie te hebben, omdat dit de volgende voordelen oplevert:

- Ze zijn minder gevoelig voor ruisonderdrukking
- Ze kunnen lange kabels aandrijven zonder hoogfrequente roll-off vanwege kabelcapaciteit

Het neveneffect van zo'n lage uitgangsimpedantie is dat de ingangsimpedantie van de microfoonvoorversterker een groot effect heeft op het uitgangsniveau van de microfoon. Lage voorversterkerimpedantie belast de uitgangsspanning van de microfoon en benadrukt elke frequentiegerelateerde variatie in microfoonuitgang

2. Voorversterkerimpedantie...

impedantie. Door de weerstand van de microfoonvoorversterker af te stemmen op de uitgangsimpedantie van de microfoon (bijv. een ingangsimpedantie van 200 maken die overeenkomt met een microfoon van 200 ÿ), worden de microfoonuitgang en de signaal-ruisverhouding nog steeds met 6 dB verminderd, wat ongewenst is.

Om de microfoonbelasting te minimaliseren en de signaal-ruisverhouding te maximaliseren, zijn voorversterkers traditioneel ontworpen met een ingangsimpedantie die ongeveer tien keer groter is dan die van de gemiddelde microfoon, ongeveer 1,2 kÿ tot 2 kÿ. (Het oorspronkelijke ontwerp van de ISA 110-voorversterker volgde deze conventie en heeft een ingangsimpedantie van 1,4 kÿ bij 1 kHz.) Ingangsimpedantie-instellingen van meer dan 2 kÿ hebben de neiging om de frequentiegerelateerde variaties van microfoonuitgangen minder significant te maken dan bij lage impedantie-instellingen.

Daarom leveren hoge ingangsimpedantie-instellingen een microfoonprestatie op die vlakker is in de lage en middenfrequentiegebieden en versterkt in de hoge frequentiegebieden in vergelijking met instellingen met lage impedantie.

## **Lintmicrofoons**

De impedantie van een lintmicrofoon verdient een speciale vermelding, omdat dit type microfoon enorm wordt beïnvloed door de impedantie van de voorversterker. De lintimpedantie in dit type microfoon is ongelooflijk laag, ongeveer 0,2 , en vereist een uitgangstransformator om de extreem lage spanning die het kan genereren om te zetten in een signaal dat kan worden versterkt door een voorversterker. De uitgangstransformator van de lintmicrofoon vereist een verhouding van ongeveer 1:30 (primair: secundair) om de lintspanning tot een bruikbaar niveau te verhogen, en deze transformatorverhouding heeft ook tot gevolg dat de uitgangsimpedantie van de microfoon wordt verhoogd tot ongeveer 200 ÿ bij 1 kHz. Deze transformatorimpedantie is echter erg afhankelijk van de frequentie - hij kan bij sommige frequenties bijna verdubbelen (bekend als het resonantiepunt) en heeft de neiging om af te rollen naar zeer kleine waarden bij lage en hoge frequenties. Daarom heeft, net als bij de dynamische en condensatormicrofoons, de ingangsimpedantie van de microfoonvoorversterker een enorm effect op de signaalniveaus en frequentierespons van de lintmicrofoonuitgangstransformator, en dus op de 'geluidskwaliteit' van de microfoon. Het wordt aanbevolen dat een microfoonvoorversterker die is aangesloten op een lintmicrofoon een ingangsimpedantie heeft van ten minste 5 keer de nominale microfoonimpedantie.

Voor een lintmicrofoonimpedantie van 30 tot 120 ÿ zal de ingangsimpedantie van 600 ÿ (laag) prima werken. Voor lintmicrofoons van 120 tot 200 wordt de ingangsimpedantie-instelling van 1,4 kÿ (ISA 110) aanbevolen.

bijlagen...

# **3. Pro Tools-interface**

• Analoog uit naar Pro Tools | HD

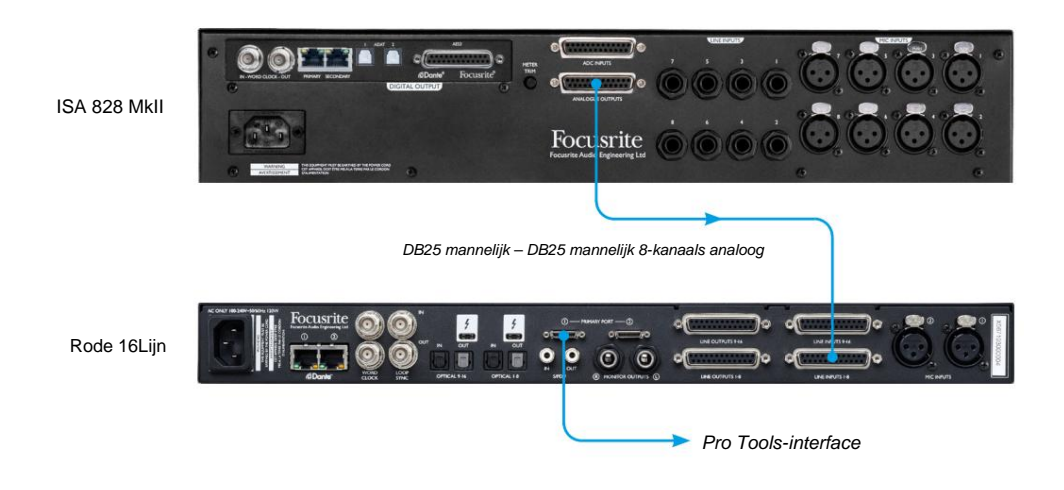

• Dante naar Pro Tools | HD

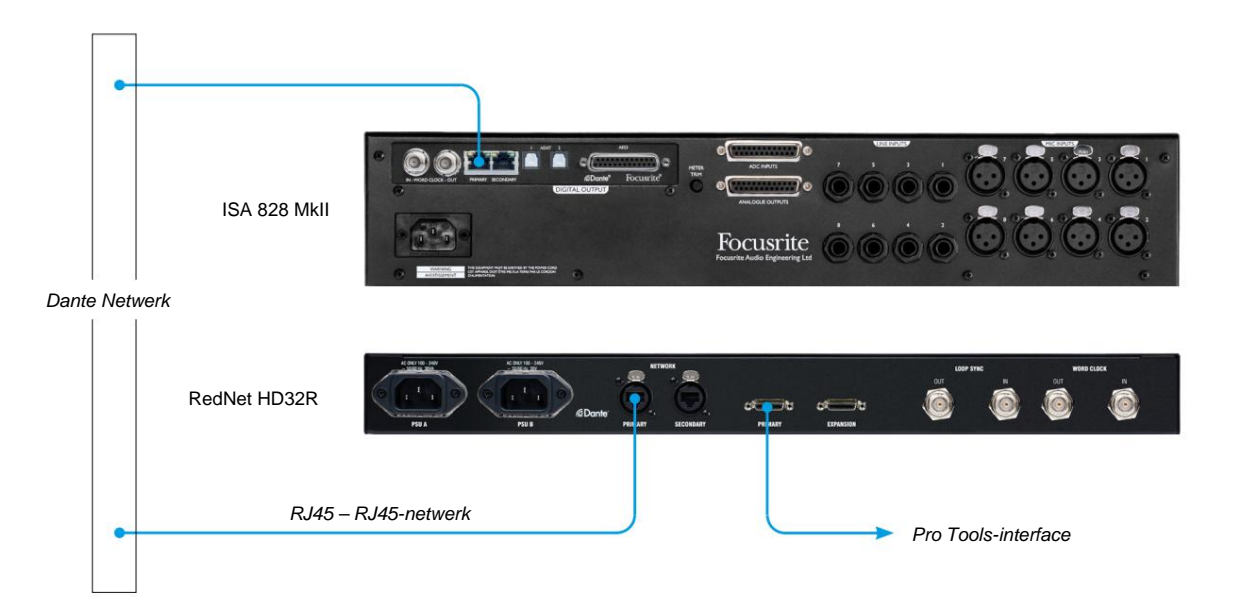

# **PRESTATIES EN SPECIFICATIES**

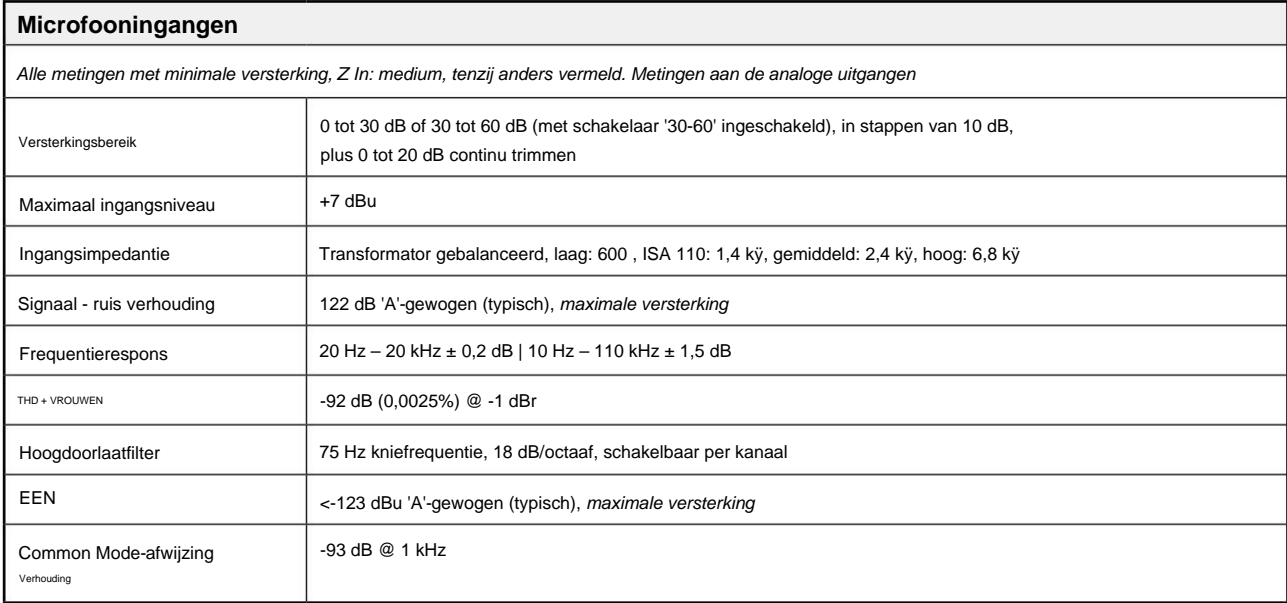

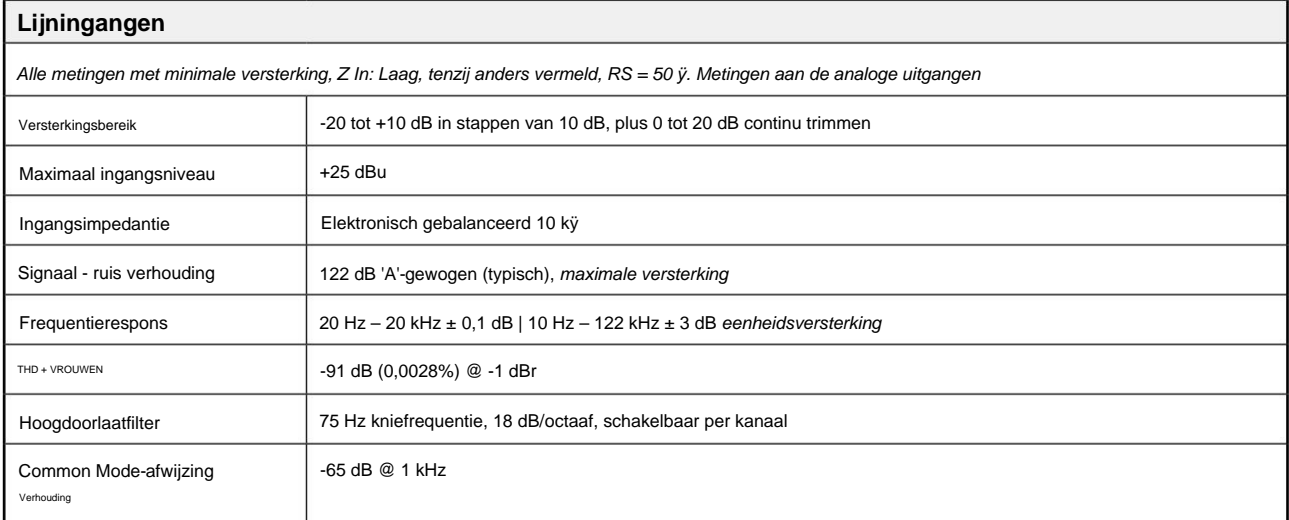

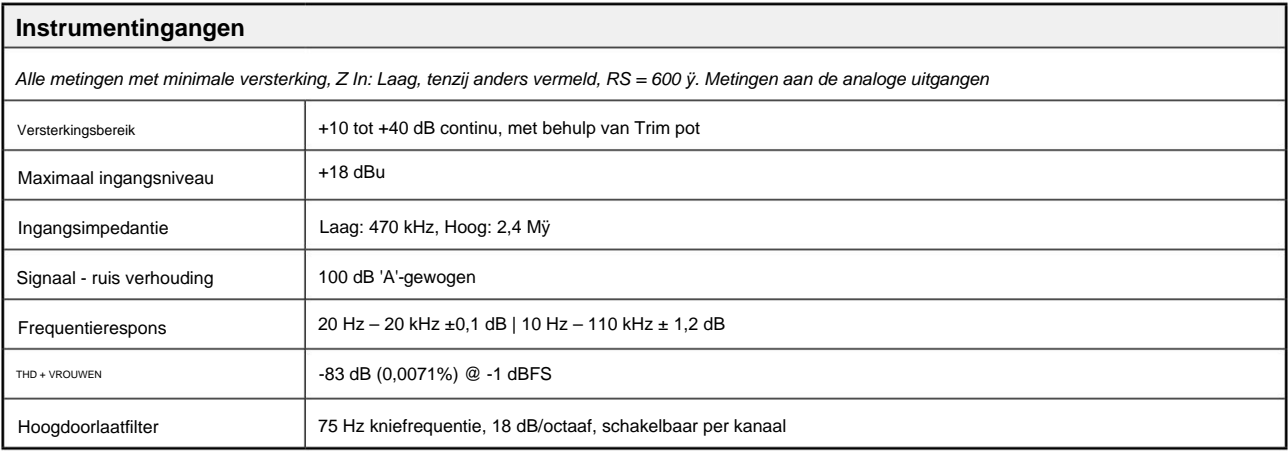

Prestaties en specificaties . . .

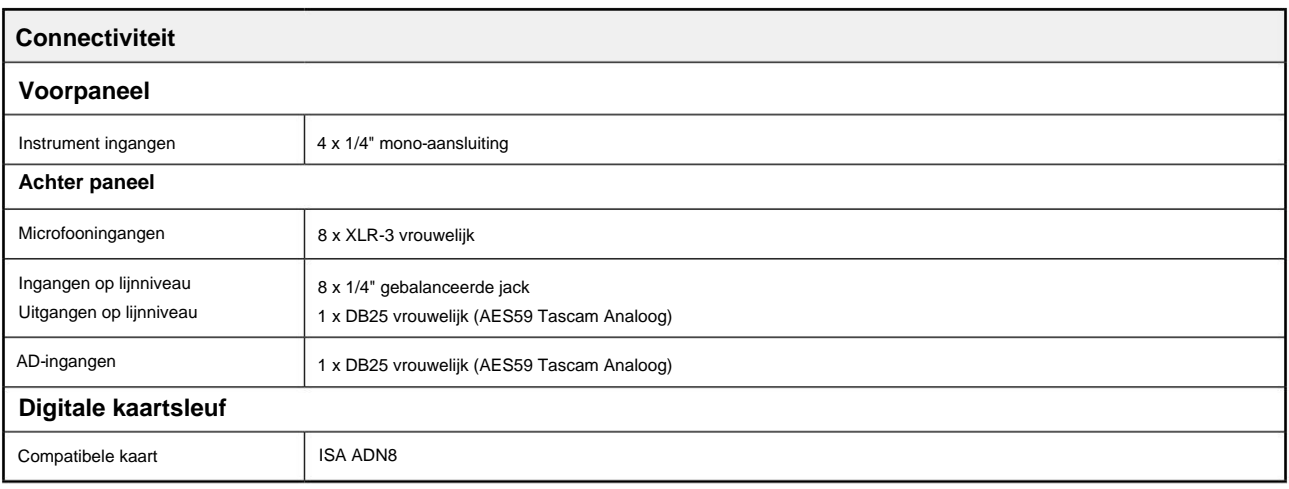

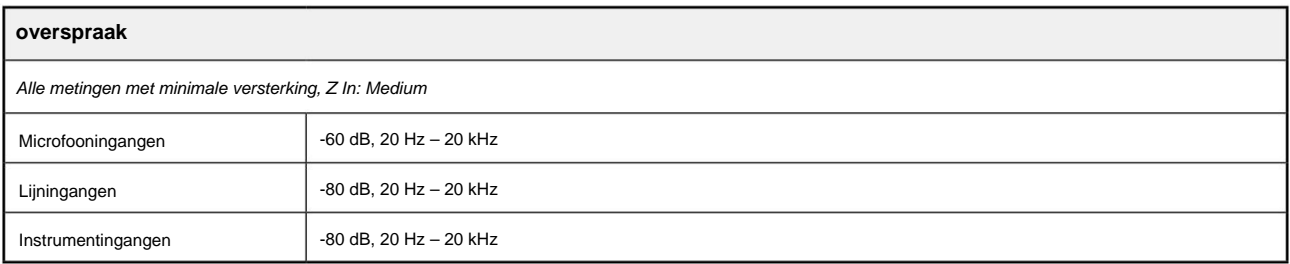

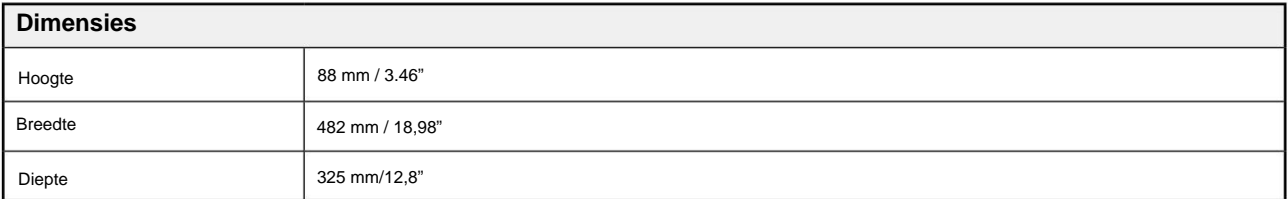

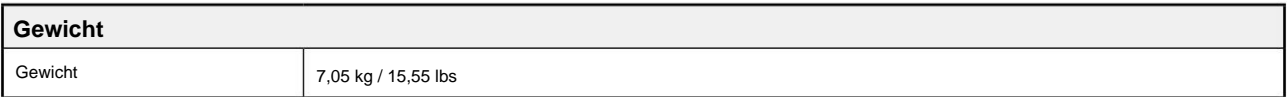

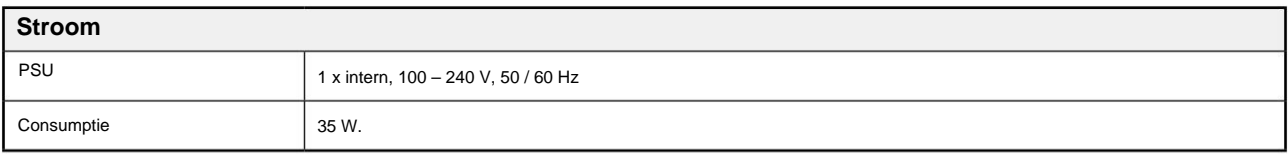

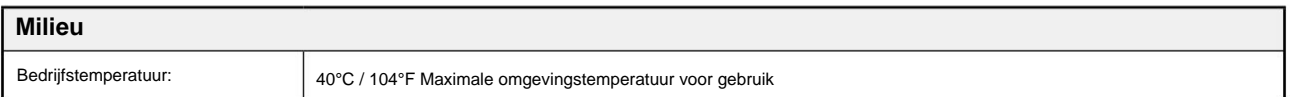

# **Focusrite RedNet garantie en service**

Alle Focusrite-producten zijn gebouwd volgens de hoogste normen en zouden jarenlang betrouwbare prestaties moeten leveren, behoudens redelijke zorg, gebruik, transport en opslag.

Heel veel van de producten die onder garantie worden geretourneerd, blijken helemaal geen fouten te vertonen. Neem contact op met Focusrite-ondersteuning om onnodig ongemak bij het retourneren van het product te voorkomen.

Indien zich binnen 12 maanden vanaf de oorspronkelijke aankoopdatum een fabricagefout in een product voordoet, zal Focusrite ervoor zorgen dat het product gratis wordt gerepareerd of vervangen.

Een fabricagefout wordt gedefinieerd als een defect in de prestatie van het product zoals beschreven en gepubliceerd door Focusrite. Een fabricagefout omvat geen schade veroorzaakt door transport, opslag of onzorgvuldige behandeling na aankoop, noch schade veroorzaakt door verkeerd gebruik.

Hoewel deze garantie wordt geleverd door Focusrite, worden de garantieverplichtingen vervuld door de distributeur die verantwoordelijk is voor het land waarin u het product hebt gekocht.

In het geval dat u contact moet opnemen met de distributeur met betrekking tot een garantieprobleem of een reparatie die buiten de garantie valt, gaat u naar: pro.focusrite.com/rest-of-the-world

De distributeur zal u dan adviseren over de juiste procedure om het garantieprobleem op te lossen. In elk geval zal het nodig zijn om een kopie van de originele factuur of kassabon aan de distributeur te verstrekken. In het geval dat u niet direct een aankoopbewijs kunt overleggen, dient u contact op te nemen met de wederverkoper bij wie u het product heeft gekocht en te proberen het aankoopbewijs van deze te verkrijgen.

Houd er rekening mee dat als u een Focusrite-product koopt buiten uw land van verblijf of bedrijf, u niet het recht hebt om uw plaatselijke Focusrite-distributeur te vragen om deze beperkte garantie na te komen, hoewel u wel een vergoeding kunt vragen voor reparatie buiten de garantie.

Deze beperkte garantie wordt uitsluitend aangeboden aan producten die zijn gekocht bij een geautoriseerde Focusritewederverkoper (gedefinieerd als een wederverkoper die het product rechtstreeks bij Focusrite Audio Engineering Limited in het VK of bij een van zijn geautoriseerde distributeurs buiten het VK heeft gekocht). Deze garantie is een aanvulling op uw wettelijke rechten in het land van aankoop.

## **Uw product registreren**

Voor toegang tot Dante Virtual Soundcard dient u uw product te registreren op: [www.focusrite.com/register](http://www.focusrite.com/register)

## **Klantenondersteuning en unitservice**

U kunt gratis contact opnemen met ons toegewijde RedNet Customer Support-team:

E- mail: [proaudiosupport@focusrite.com](mailto:proaudiosupport%40focusrite.com?subject=)

Telefoon (VK): +44 (0)1494 836384

Telefoon (VS): +1 (310) 450-8494

#### **Problemen oplossen** Als

u problemen ondervindt met uw ISA 828 MkII, raden we u aan om in eerste instantie ons Support Help Center te bezoeken op: [focusritepro.zendesk.com.](https://focusritepro.zendesk.com/hc/en-gb)